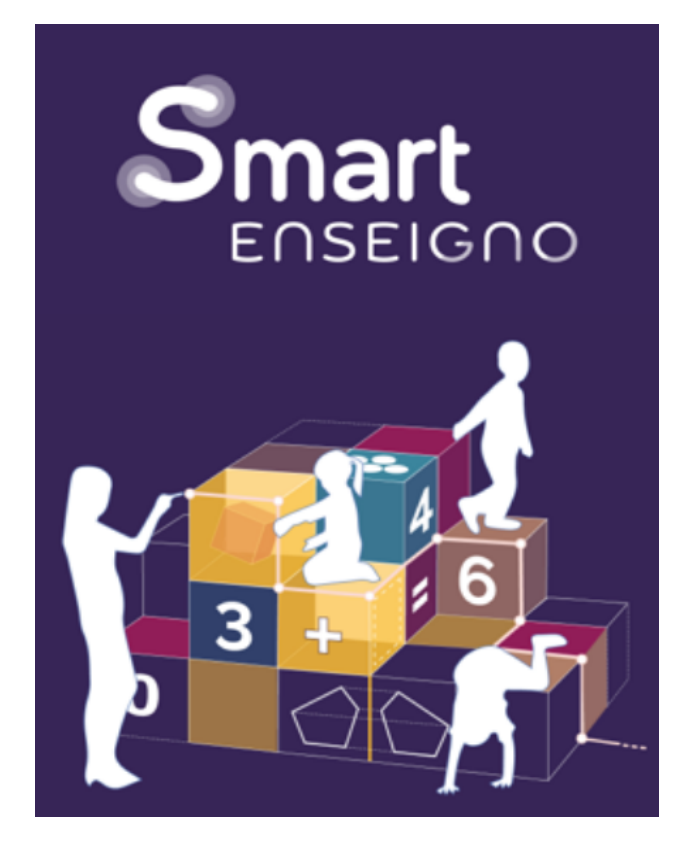

## Assistant pédagogique pour l'enseignement et les apprentissages mathématiques au cycle 2

# Kit de diffusion

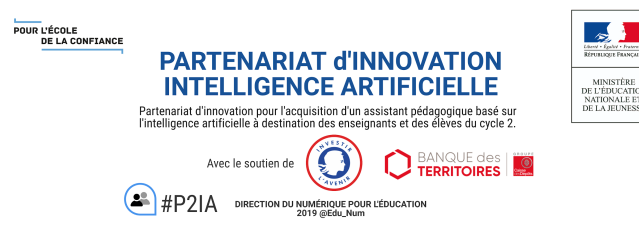

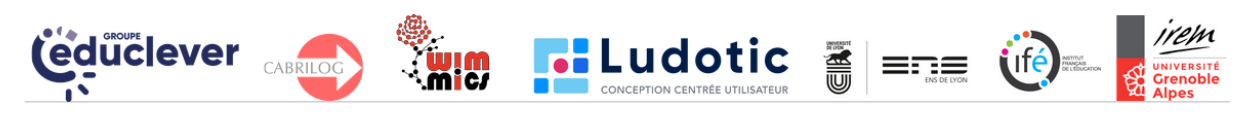

*Version du 16 avril 2021*

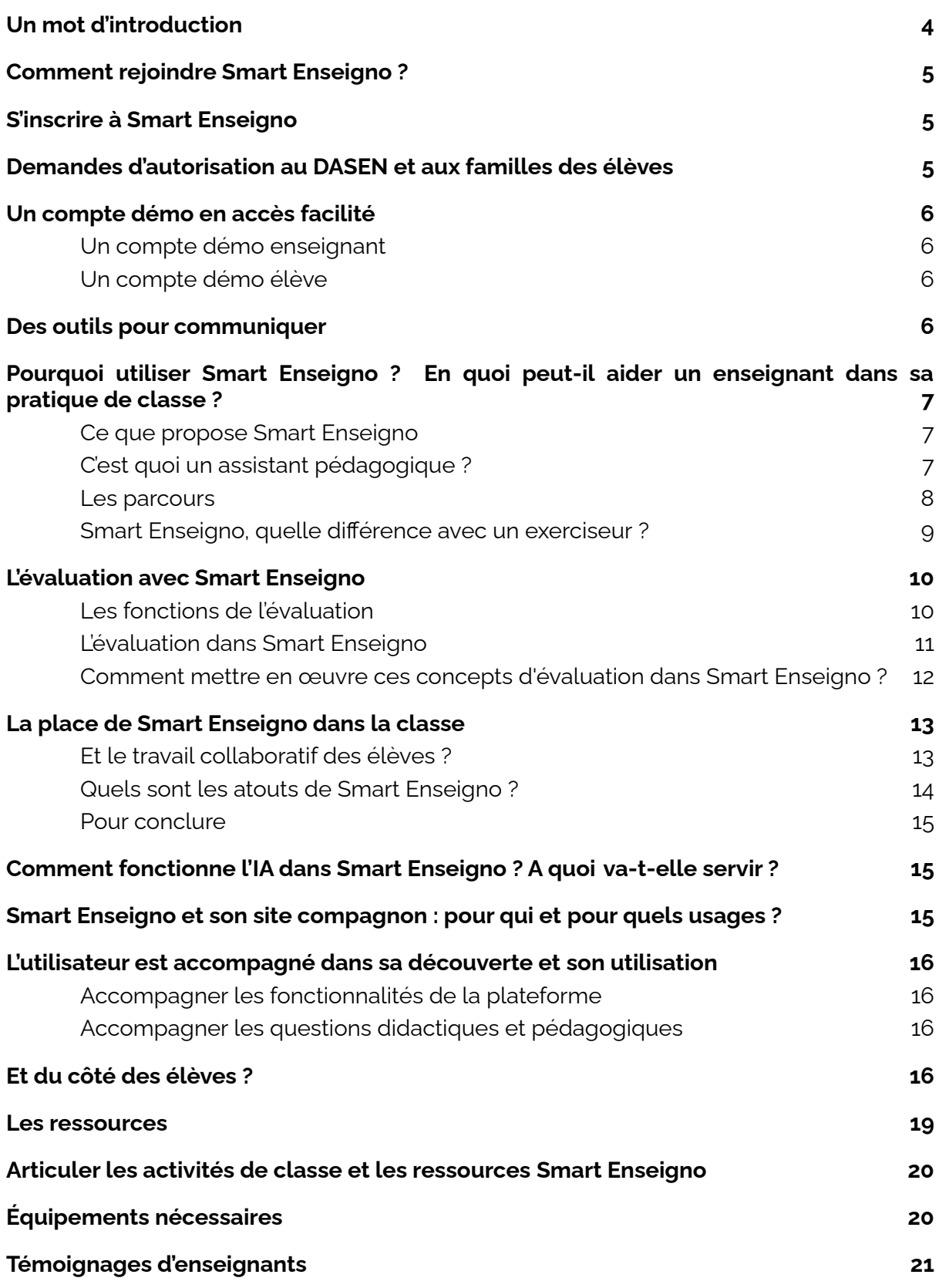

Smart Enseigno: <https://piiamaths.v2.educlever.com/> Le site compagnon : <https://www.smartenseigno.fr/>

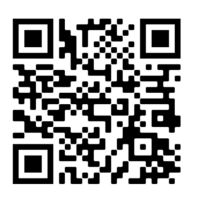

Connectez-vous à Smart Enseigno !

Smart Enseigno : <https://piiamaths.v2.educlever.com/> Le site compagnon : <https://www.smartenseigno.fr/>

### <span id="page-3-0"></span>Un mot d'introduction

Smart Enseigno est le fruit du Partenariat [d'innovation](https://primabord.eduscol.education.fr/P2IA) intelligence artificielle entre le ministère de l'Éducation nationale, la DNE et les partenaires du consortium pour concevoir un assistant pédagogique pour l'enseignement et les apprentissages mathématiques au cycle 2.

Les partenaires du projet sont [Educlever](https://www.educlever.com/), [Cabrilog,](https://cabri.com/fr/) [Wimmics,](https://team.inria.fr/wimmics/) [Ludotic,](https://www.ludotic.com/) l'[IREM](https://irem.univ-grenoble-alpes.fr/) de [Grenoble](https://irem.univ-grenoble-alpes.fr/) et l['IFé](http://ife.ens-lyon.fr/ife), choisis chacun pour leur expertise dans leur domaine.

Sans oublier la trentaine d'enseignants des [académies](http://www.ac-grenoble.fr/cid149374/un-projet-d-intelligence-artificielle-au-service-de-l-apprentissage-presente-a-l-ecole-de-janeyrias.html) de Lyon et Grenoble qui nous accompagnent depuis le 1er jour et dont les retours ont été et sont encore et toujours précieux pour corriger et améliorer cet outil.

Où en sommes-nous dans ce partenariat ?

Le projet a démarré en janvier 2020. La phase de prototypage et d'expérimentation s'est réalisée avec plusieurs dispositifs d'accompagnement des enseignants qui participent à cette co-conception, dans un contexte sanitaire difficile durant l'année 2020.

En janvier dernier, le ministère a décidé d'autoriser l'équipe du projet à poursuivre en phase 2 le développement de la solution proposée. A présent, nous sommes entrés dans la phase d'industrialisation. Phase très courte qui prendra fin en juillet prochain, l'objectif principal consiste en un **élargissement massif de la communauté des utilisateurs**.

Vous avez dans ce contexte un rôle essentiel et déterminant pour la réussite de cet élargissement. **Ce kit a pour objectif de proposer des outils de communication et d'apporter les informations nécessaires à la compréhension de Smart Enseigno. Il s'adresse aux cadres, formateurs et enseignants.**

L'accès des enseignants à Smart Enseigno est gratuit et facile d'utilisation.

Un accès sur un compte de démonstration permettra de tester et faire tester les potentialités de Smart Enseigno. Deux diaporamas modifiables sont mis à votre disposition pour faciliter la communication avec vos équipes.

Merci encore pour votre contribution visant à enrichir les outils pédagogiques mis à la disposition des enseignants qui le souhaitent pour leur enseignement des mathématiques au bénéfice des élèves !

Nous restons à votre disposition si nécessaire. N'hésitez pas à prendre contact avec l'équipe du projet.

[contact@smartenseigno.fr](mailto:contact@smartenseigno.fr)

Ce kit de [diffusion](https://docs.google.com/document/d/19VyopO8qDtWvSVMhdTHxB9UefQr3kYfmCQPCGfAOSTA/edit) est également téléchargeable.

### <span id="page-4-0"></span>Comment rejoindre Smart Enseigno ?

Rejoindre Smart Enseigno en fin d'année scolaire quand une grande partie du programme des mathématiques a déjà été réalisé peut constituer une difficulté dans le recrutement de nouveaux utilisateurs : comment convaincre un enseignant d'investir du temps pour s'approprier un nouvel outil pour les quelques semaines restantes ; comment peut-il intégrer ce nouvel outil dans ses progressions et sa pratique de classe aussi tard dans l'année, sont des questions qui peuvent dissuader des enseignants de se lancer dans l'aventure.

Le calendrier du projet est ainsi fait. Cherchons malgré tout à montrer l'intérêt d'une telle démarche !

Pour cela, nous proposons de considérer le temps qui nous sépare de cet été en 2 phases mais cela reste bien évidemment à définir par les équipes en place en fonction des configurations locales :

- jusqu'aux vacances de printemps :
	- un 1er temps de recrutement et de démarches administratives (autorisations du DASEN et des familles)
	- découverte des fonctionnalités et des contenus déjà existants en géométrie et résolution de problème
- jusqu'aux vacances d'été, un 2nd temps d'usage de Smart Enseigno :
	- découverte des nouvelles fonctionnalités d'aide à la décision qui seront disponibles d'ici là
	- poursuite de l'utilisation en classe, en particulier avec les nouvelles ressources, les fiches pédagogiques et les parcours-types.

### <span id="page-4-1"></span>S'inscrire à Smart Enseigno

L'inscription et l'utilisation de Smart Enseigno sont gratuites.

Pour s'inscrire, il est nécessaire d'être enseignant et détenteur d'une adresse académique, et de connaître le numéro de son établissement (UAI).

Un mail sera envoyé sur la boîte académique de l'enseignant pour confirmer son inscription.

Une seconde inscription est nécessaire pour accéder à la partie privative du site compagnon, notamment pour l'accès au forum.

Accéder au tutoriel "Je m'inscris sur Smart [Enseigno"](https://www.smartenseigno.fr/post/je-m-inscris-sur-l-outil-smartenseigno)

### <span id="page-4-2"></span>Demandes d'autorisation au DASEN et aux familles des élèves

Trois documents sont proposés par la DNE du ministère de l'éducation nationale et de la jeunesse pour encadrer juridiquement et légalement l'implication des enseignants et

celle de leurs élèves dans l'expérimentation et l'industrialisation de l'assistant Smart Enseigno.

L'utilisation de la plateforme avec ses élèves nécessite l'autorisation du DASEN sous couvert de l'IEN de circonscription.

Ensuite, les familles des élèves doivent elles aussi donner leur accord pour que leur enfant utilise la plateforme.

<span id="page-5-0"></span>[Documents](https://www.smartenseigno.fr/participer-p2ia-mathematiques) à télécharger

### Un compte démo en accès facilité

#### <span id="page-5-1"></span>Un compte démo enseignant

Vous trouverez sur ce compte démo une classe fictive illustrant les potentialités de Smart Enseigno. Ce compte est un bac à sable partagé et vous pouvez l'utiliser comme un compte enseignant habituel.

#### <span id="page-5-2"></span>Un compte démo élève

Vous aurez l'interface de la plateforme sur laquelle les élèves travaillent et reçoivent les parcours à réaliser. Vous pourrez vous rendre compte de quelle manière le dispositif vient progressivement en aide aux élèves en fonction de leurs erreurs sans jamais leur donner la solution.

Pour obtenir les identifiants et mots de passe de ces deux comptes démo, merci de contacter l'équipe du projet.

[contact@smartenseigno.fr](mailto:contact@smartenseigno.fr)

### <span id="page-5-3"></span>Des outils pour communiquer

Nous vous proposons plusieurs outils pour communiquer et (s')informer.

- un **diaporama destiné prioritairement aux cadres.** Il présente Smart Enseigno et précise les accompagnements proposés pour une utilisation en autonomie. Chaque diapositive est assortie de commentaires.

Accès au diaporama "Smart Enseigno [Présentation](https://www.smartenseigno.fr/forum-p2ia-mathematiques-cycle2/informations-generales) Type - DAN IEN", avec commentaires Accès au diaporama "Smart Enseigno [Présentation](https://39e87d99-c4d4-436b-b434-a138c56632cd.usrfiles.com/ugd/39e87d_72ed72fb244c4e12b058fff9b11979c7.pdf) Type - DAN IEN", sans commentaires (après inscription sur le forum)

- Un **autre diaporama reprenant le contenu de ce document**, pour les IEN, formateurs et enseignants. Également téléchargeable, il présente des aspects moins généraux et plus concrets pour une utilisation en classe.

Accès au diaporama "Utiliser Smart Enseigno - IEN [Enseignants"](https://39e87d99-c4d4-436b-b434-a138c56632cd.usrfiles.com/ugd/39e87d_9b1927abf85246e1a65b735bc32683fe.pdf) (après inscription sur le forum)

### Pourquoi utiliser Smart Enseigno ? En quoi peut-il aider un enseignant dans sa pratique de classe ?

#### <span id="page-6-1"></span><span id="page-6-0"></span>Ce que propose Smart Enseigno

Smart Enseigno s'adresse aux enseignants et aux élèves de cycle 2 et les accompagne dans l'enseignement et les apprentissages en mathématiques.

Les domaines mathématiques couverts sont la numération, la géométrie plane et les solides, la résolution de problèmes additifs, multiplicatifs et de partage en lien avec la numération.

#### <span id="page-6-2"></span>C'est quoi un assistant pédagogique ?

Smart Enseigno est un assistant dédié à l'enseignant visant à articuler les activités habituelles de la classe avec les ressources numériques.

Lorsque l'enseignant se connecte à Smart Enseigno, il arrive sur son tableau de bord, véritable point de départ **pour suivre** (où en est la classe, ses groupes et ses élèves individuellement) **et pour agir** (avec des propositions d'actions).

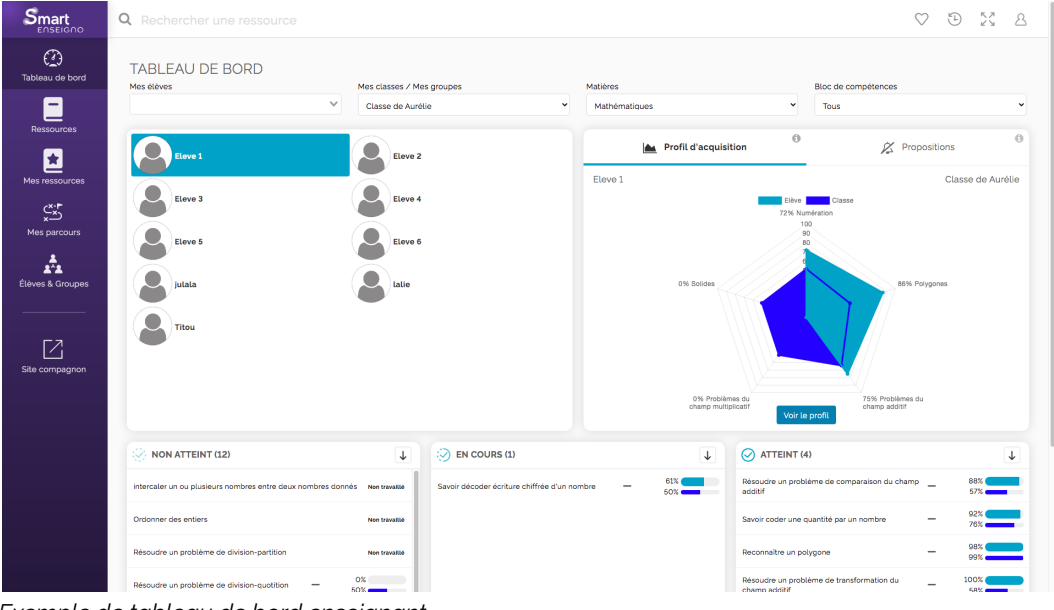

*Exemple de tableau de bord enseignant*

Smart Enseigno : <https://piiamaths.v2.educlever.com/> Le site compagnon : <https://www.smartenseigno.fr/>

Smart Enseigno est **un outil de suivi** synthétique de la classe, grâce au tableau de bord, le dispositif porte à sa connaissance le profil d'acquisition de sa classe et de chacun de ses élèves, les compétences travaillées avec leur niveau de réussite et les difficultés rencontrées, ainsi que leur évolution dans le temps.

C'est également **un outil d'aide à la décision** pour la différenciation et la personnalisation des apprentissages, par le biais de profils dynamiques et de recommandations personnalisées. L'outil fait des suggestions de parcours adaptés, selon les besoins identifiés sur la base des profils des élèves. L'enseignant reste toujours libre de les proposer ou non à ses élèves, selon ses observations du travail réalisé hors de la plateforme.

L'enseignant peut concevoir lui-même des parcours soit en choisissant des ressources, soit en sélectionnant des compétences à travailler et les proposer à l'ensemble de ses élèves ou à quelques-uns d'entre-eux seulement.

#### <span id="page-7-0"></span>Les parcours

Un parcours est constitué de plusieurs ressources. Par exemple, le parcours peut les organiser autour d'une même compétence avec une gradation de la difficulté ou bien choisir de faire travailler des compétences complémentaires au sein d'un même parcours. Pour tenir compte d'une durée de réalisation compatible avec l'âge des élèves, il semblerait que le nombre optimal de ressources dans un parcours soit entre 2 et 4.

Les parcours sont de plusieurs types :

- les **parcours manuels** (**libres)** : l'enseignant choisit des ressources parmi celles proposées et/ou ses ressources personnelles (créées, importées ou partagées avec lui)
- les **parcours automatiques** : l'enseignant choisit des compétences à travailler, puis le système génère un parcours (déjà composé et modifiable)
- les **parcours-types** : pré-définis et accessibles depuis les ressources sur un domaine précis (accompagnés de fiches pédagogiques).

Le choix d'un parcours peut relever d'intentions pédagogiques différentes :

- les **parcours d'apprentissage** : ce mode permet à l'élève de rejouer le parcours à volonté et propose plusieurs essais ainsi que des aides
- les **parcours d'évaluation :** réalisable une seule fois (évaluatif) et l'élève ne dispose que d'un seul essai, sans aide.

Ces choix se font à la création d'un parcours dans la partie "Mes parcours" > "Nouveau parcours"

● les **parcours de remédiation individuelle** : il s'agit d'un paramétrage possible à la création d'un parcours manuel ou automatique qui proposera des activités supplémentaires, en fonction des besoins des élèves identifiés par la plateforme.

- les **parcours d'entraînement** pour les compétences en cours d'acquisition
- les **parcours de consolidation** pour les compétences acquises

<span id="page-8-0"></span>Ces deux derniers choix se font depuis le Tableau de bord.

#### Smart Enseigno, quelle différence avec un exerciseur ?

Smart Enseigno ne se limite pas à proposer des activités numériques aux élèves tel un exerciseur. Ces activités sont dynamiques, les élèves doivent manipuler des objets. Face aux erreurs des élèves, les rétroactions du dispositif sont modulées en plusieurs niveaux d'aide sans jamais lui donner la solution.

### L'apprentissage par Smart Enseigno

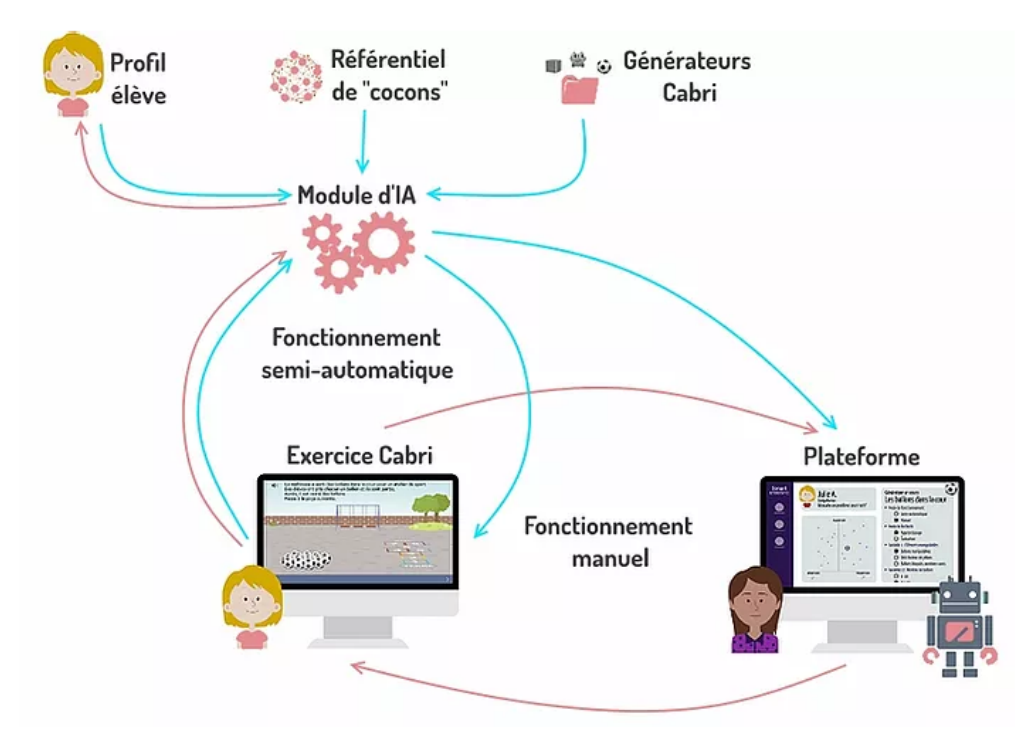

*\*"Cocons" = connaissances et compétences*

Smart Enseigno est un assistant qui repose sur un moteur IA utilisant un **référentiel de connaissances et de compétences** du domaine, et une collection de **générateurs d'activités Cabri** afin de proposer à chaque élève un parcours d'apprentissage adapté. Le moteur d'IA s'appuie sur un **profil** élève pour générer de façon semi-automatique le parcours et alimente en retour ce profil à partir des traces de l'activité élève.

Ainsi, l'enseignant peut suivre le travail de chaque élève et être assisté dans l'identification des connaissances et compétences, maîtrisées ou à construire, puis conseillé sur les activités à proposer. Il peut laisser le système fonctionner automatiquement ou bien choisir les activités et les paramétrer.

Pour l'élève, le parcours d'apprentissage apparaît comme une succession d'activités, faisant appel à une démarche de type résolution de problèmes et lui permettant d'exprimer sa recherche et sa solution par la manipulation directe de représentations d'objets, mathématiques ou non, et la production d'écrits dans différents registres graphiques et symboliques.

Le référentiel de connaissances et de compétences, ainsi que les générateurs d'activités, sont élaborés par une équipe pluridisciplinaire, impliquant des chercheurs en didactique des mathématiques, des ingénieurs pédagogiques, des enseignants du primaire et du secondaire de l'IREM de Grenoble. Cette équipe exploite les résultats issus de la recherche, notamment les praxéologies, c'est à dire les différentes façons d'agir ou d'apprendre, pour définir le référentiel de connaissances et les variables didactiques, pour décliner les problèmes en types de tâche et générer automatiquement des activités pertinentes.

### <span id="page-9-0"></span>L'évaluation avec Smart Enseigno

#### <span id="page-9-1"></span>Les fonctions de l'évaluation

Selon De Ketele (1989) 1 , "*l'évaluation est le processus qui consiste à recueillir un ensemble d'informations pertinentes, valides et fiables, puis à examiner le degré d'adéquation entre cet ensemble d'informations et un ensemble de critères choisis adéquatement en vue de fonder la prise de décision*". L'évaluation passe donc par des étapes successives de recueil d'information et d'analyse conduisant à prendre des décisions qui, selon le choix fait par l'évaluateur, conduiront à certifier de l'acquisition de connaissances ou de compétences, ou bien à orienter vers des situations adaptées à ses élèves, ou encore à réguler l'apprentissage de tous les élèves. C'est donc le choix pédagogique de l'enseignant qui détermine la fonction de l'évaluation et les décisions qui seront prises dans la suite du processus d'apprentissage. Smart Enseigno va produire une analyse des compétences et connaissances des élèves dans le cours de leurs apprentissages et produire des suggestions d'activités ou de parcours en lien étroit avec les productions des élèves. C'est ensuite de la responsabilité de l'enseignant de considérer ces avis et de prendre les décisions qui lui paraissent pertinentes, au vu de l'analyse de Smart Enseigno mais aussi de sa connaissance des élèves et de ses objectifs didactiques et pédagogiques.

<sup>1</sup> DE KETELE, J.M., (1989). L'évaluation de la productivité des institutions d'éducation, *Cahiers de la Fondation Universitaire : Université et société, le rendement de l'enseignement universitaire*.

#### <span id="page-10-0"></span>L'évaluation dans Smart Enseigno

La plateforme Smart Enseigno s'adapte aux intentions pédagogiques de chacun de ses utilisateurs. Selon ses choix et objectifs, l'enseignant peut mettre en œuvre les types d'évaluation décrits ci-dessous.

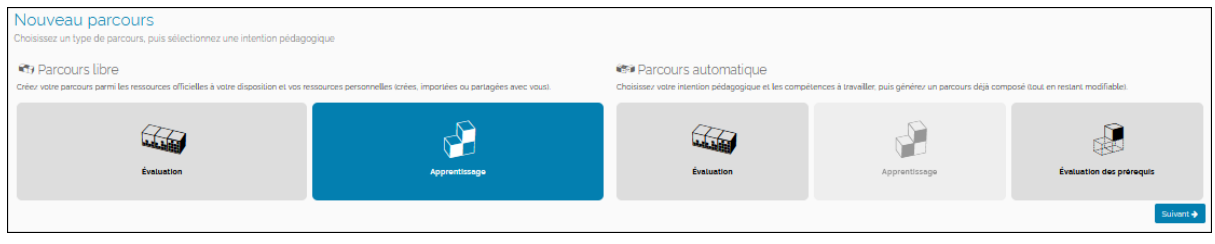

L'interface de création de parcours dans Smart Enseigno

Ce qui distingue les parcours d'apprentissage et les parcours d'évaluation dans Smart Enseigno, ce sont les aides potentielles qui sont proposées ou non dans les activités. Mais dans tous les cas, Smart Enseigno recueille collecte des informations sur les réussites, les errements ou les erreurs produites par les élèves et propose à l'issue du travail une analyse de ce qui a été fait. Autrement dit, un parcours dit "d'apprentissage" évalue le travail de l'élève en continu et génère des informations sur son travail. Ainsi, l'enseignant pourra utiliser ces retours comme une aide :

- pour situer le niveau d'un élève avant les apprentissages, ce qui s'apparente à une fonction diagnostique de l'évaluation,
- pour cerner les difficultés ou les réussites au cours d'apprentissage dans une perspective de régulation, ce qui s'apparente à une fonction formative de l'évaluation,
- pour vérifier le degré d'adéquation des performances d'un élève avec des critères pré-établis, ce qui s'apparente à une fonction sommative de l'évaluation.

Smart Enseigno est conçu de telle façon que les temps d'apprentissage réalisés à l'aide des parcours dits "d'apprentissage" avec aide constituent une évaluation formative en continu, au plus près des besoins des élèves. Si l'enseignant le souhaite, ces données recueillies peuvent être utilisées par Smart Enseigno pour lui proposer des parcours de remédiation ou bien pour mieux percevoir l'état des connaissances de ses élèves à un moment donné.

"*La pratique en classe est formative dans la mesure où les preuves concernant les résultats des élèves sont obtenues, interprétées et utilisées par les enseignants, les apprenants ou leurs pairs pour prendre des décisions sur les prochaines étapes de l'enseignement qui sont susceptibles d'être meilleures ou mieux fondées que les décisions qu'ils auraient prises en l'absence des preuves obtenues*" (Black & Wiliam, 2009) 2

<sup>2</sup> BLACK, P. & WILIAM, D. (2009). Developing the theory of formative assessment. *Educational Assessment, Evaluation and Accountability*, **21**(1), 5-31.

<sup>&</sup>quot;Practice in a classroom is formative to the extent that evidence about student achievement is elicited, interpreted, and used by teachers, learners, or their peers, to make decisions about the

Cette citation résume parfaitement le point de vue développé vis-à-vis de l'évaluation par Smart Enseigno.

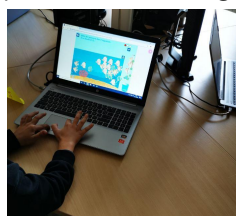

<span id="page-11-0"></span>Comment mettre en œuvre ces concepts d'évaluation dans Smart Enseigno ?

Dans Smart Enseigno, le dispositif dédié à l'évaluation peut servir autant à l'évaluation diagnostique qu'à l'évaluation sommative.

Les activités proposées permettent une évaluation en continu, donnant des retours sur l'état des connaissances des élèves à tous les moments de leurs apprentissages. En ce sens, l'évaluation portée par Smart Enseigno est de nature formative.

Le parcours évaluation est plutôt à utiliser pour l'évaluation sommative. L'enseignant doit prévoir le paramétrage "évaluation" au moment de la création du parcours. Une activité est proposée à l'élève. Il n'a droit qu'à un seul essai, sans aucune aide ni étayage. Ce type de parcours est à proposer aux élèves après qu'ils se soient familiarisés aux activités. Tout d'abord, les élèves ont souvent besoin de faire plusieurs fois un même exercice avant d'arriver à comprendre le contexte. Le contenu mathématique ne peut être appréhendé qu'après cette phase de familiarisation avec l'activité.

Le parcours d'évaluation peut générer de l'anxiété ou du stress chez les élèves s'il est proposé avant tout apprentissage. Ce type d'évaluation peut ne pas les mettre en situation de réussir, c'est-à-dire de restituer tout ce dont ils sont capables. Enfin, peut-on savoir quelque chose avant de l'avoir fait, de s'y être confronté et entraîné ? Selon l'intention d'évaluation de l'enseignant, les données recueillies serviront soit à proposer à l'élève un parcours de remédiation correspondant aux besoins identifiés lors de cette passation soit à mesurer les acquisitions au terme d'une séquence d'apprentissage.

Le choix de Smart Enseigno se porte sur l'évaluation formative qui va apporter tous les éléments pertinents à l'enseignant pour proposer, si nécessaire, des remédiations ou des approfondissements.

next steps in instruction that are likely to be better, or better founded, than the decisions they would have taken in the absence of the evidence that was elicited."

### <span id="page-12-0"></span>La place de Smart Enseigno dans la classe

La question de la place à accorder à Smart Enseigno dans l'enseignement des mathématiques et la pratique des enseignants revient souvent lors des échanges avec les utilisateurs de la plateforme. Pour nous, c'est une question essentielle.

Smart Enseigno a des atouts. Selon ses choix, l'enseignant utilise tout ou partie de ses fonctionnalités. Par ailleurs, c'est bien lui qui définit la place que peut occuper Smart Enseigno au sein de son dispositif pédagogique.

Alors, oui, un enseignant peut vouloir utiliser Smart Enseigno comme un outil lui permettant d'organiser des groupes autonomes car pris en charge par le numérique en vue de se libérer et d'accorder son temps à un autre groupe d'élèves avec lesquels il peut interagir. Et dans ce cas, Smart Enseigno pourrait se trouver réduit par rapport à ses potentialités. Mais n'est-ce pas le cas pour tout outil, manuel, support ou dispositif ? Car l'élément central de cette situation est du côté de la posture pédagogique adoptée par l'enseignant, quel que soit le support ou outil. Prenons l'exemple d'un manuel. Certains enseignants l'utilisent sans consulter le guide du maître, faisant exécuter les exercices les uns à la suite des autres, sans lien, avec ou sans temps de mise en commun ou d'institutionnalisation, en ne comptant que sur la cohérence des auteurs de la méthode pour avoir bien ordonné les exercices. D'autres enseignants, au contraire, lisent les conseils donnés dans le livre du maître et les appliquent selon leurs connaissances didactiques, leurs observations ou la connaissance qu'ils ont de leurs élèves. Enfin, d'autres encore, après s'être imprégnés de ce que propose l'ensemble guide et manuel, et d'autres sources extérieures, adoptent une posture pédagogique davantage construite et réfléchie, par exemple avec une situation de découverte en prenant appui sur leurs choix pédagogiques. Ce qui est vrai pour un manuel l'est aussi pour Smart Enseigno.

Des enseignants intègrent alors Smart Enseigno dans leur dispositif avec ses atouts, en l'intégrant à d'autres activités usuelles de la classe.

En fait, l'utilisation d'un même outil va considérablement différer selon la posture pédagogique adoptée par l'enseignant. C'est pourquoi nous présentons Smart Enseigno de la façon qu'il nous semble la plus cohérente et la plus efficace pour les apprentissages de nos élèves.

#### <span id="page-12-1"></span>Et le travail collaboratif des élèves ?

La question des interactions sociales nous est souvent posée. Bien que la collaboration ne soit pas au centre des fonctionnalités de la plateforme, il est malgré tout possible d'envisager des usages de Smart Enseigno prenant en compte cette dimension. Tout dépendra de la posture de l'enseignant et de l'utilisation qu'il fera de Smart Enseigno dans sa classe.

L'enseignant souhaite développer un travail collaboratif entre ses élèves, au sein de la classe ou d'un groupe ? Alors, il organisera les modalités de travail de manière à encourager les échanges entre pairs autour d'activités qui suscitent la réflexion des élèves et la mise en œuvre de connaissances et les invitent à confronter des points de vue et des stratégies différentes, en s'aidant ou pas de matériels à manipuler ou d'une ardoise.

L'enseignant souhaite interagir avec un groupe d'élèves ou la classe entière ? Alors, il utilisera le mode projeté, c'est-à-dire la projection d'une activité depuis son compte enseignant sans utiliser le compte individuel des élèves. Il projettera une activité identique pour tous pour susciter les échanges sur des éléments communs. Il amènera les élèves à s'interroger, à verbaliser les stratégies utilisées et contribuera ainsi à la construction des apprentissages.

Comme pour tout outil, c'est l'enseignant qui par ses choix pédagogiques permettra ou pas d'inclure cette dimension dans son travail avec ses élèves.

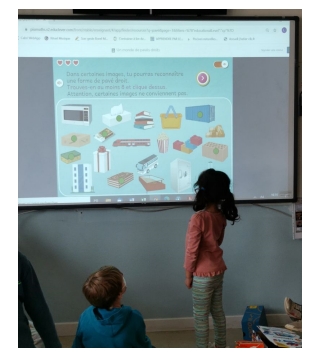

<span id="page-13-0"></span>Quels sont les atouts de Smart Enseigno ?

Smart Enseigno a été conçu pour aider les professeurs dans leur enseignement des mathématiques, et les élèves dans leurs apprentissages ; la plateforme

- . favorise la manipulation d'objets mathématiques
- . assiste l'enseignant dans la mise en activité rapide des élèves et propose des activités différenciées pour chacun, en fonction de son profil
- offre une synthèse immédiate des résultats et un suivi des progrès dans le temps
- est utilisable à tout moment de l'enseignement (apprentissage/ évaluation/ remédiation) aussi bien individuellement que dans le groupe classe.

|            |       |       |             |                   |                           |                                              | A defermer en un carre<br><b>x</b> Former                                                       | Signally und group. |
|------------|-------|-------|-------------|-------------------|---------------------------|----------------------------------------------|-------------------------------------------------------------------------------------------------|---------------------|
|            |       |       |             |                   |                           | Avancement Mauvaises réponses Bonnes réponse | $\bullet\bullet\bullet$                                                                         | $\bullet$           |
|            | O     | Ø     | 3           | $\left( 4\right)$ | G                         | <b>Total</b>                                 | En déplaçant le point jaune,<br>transforme le polygone en un carré.<br>$\overline{\phantom{a}}$ |                     |
| Réalisé le | 78%   | 68%   | 43%         | 82%               | 50%                       | 64%                                          |                                                                                                 |                     |
|            | 11:25 | 06:32 | 06:51       | 02:41             | 08:55                     | m.<br>36:26                                  |                                                                                                 |                     |
| <b>Non</b> | 100%  | O%    | ۰.          |                   | $\sim$                    | 50%                                          |                                                                                                 |                     |
|            | 10:53 | 11:59 | $\sim$<br>٠ | $\sim$<br>٠       | $\sim$                    | . .<br>22:52                                 |                                                                                                 |                     |
| <b>Non</b> | 100%  | 100%  | 75%         | 75%               | $\sim$                    | 88%                                          |                                                                                                 |                     |
|            | 10:05 | 02:37 | 03:21       | 02:26             | <b>Contract</b><br>$\sim$ | 18:29                                        |                                                                                                 |                     |
| 11/12/2020 | 50%   | 0%    | 25%         | 75%               | 0%                        | 30%                                          |                                                                                                 |                     |
|            | 16:10 | 06:36 | 04:21       | 03:33             | 12:00                     | 42:40                                        |                                                                                                 |                     |

*Un exemple de suivi de parcours. Un exemple d'activité*

#### <span id="page-13-1"></span>Pour conclure

En fait, Smart Enseigno aura la place que l'enseignant veut bien lui accorder.

Smart Enseigno : <https://piiamaths.v2.educlever.com/> Le site compagnon : <https://www.smartenseigno.fr/>

La clé d'une utilisation réussie réside dans le choix didactique de l'enseignant, qui décide du degré d'intégration de Smart Enseigno, de la richesse des activités numériques et des possibilités de manipulation dans ses interactions avec sa classe et notamment avec les activités ordinaires utilisant le matériel disponible dans les classes.

### <span id="page-14-0"></span>Comment fonctionne l'IA dans Smart Enseigno ? A quoi va-t-elle servir ?

Smart Enseigno repose sur un référentiel didactique de connaissances et de compétences écrit par des experts du domaine. Il est dit "didactique" car il est maillé de relations qui décrivent les interdépendances entre ces compétences et ces connaissances, ce qui permet de proposer des chemins d'apprentissage, pour permettre la conception de parcours et de recommandations pédagogiques.

L'interaction entre les élèves et les ressources travaillées dans l'outil, rattachées à ce référentiel de compétences, permettent d'établir un profil pour chaque élève.

Ces profils contiennent des informations basées sur des algorithmes - écrits là aussi avec des experts du domaine - telles que le taux d'acquisition, la couverture ou encore la fiabilité des mesures recueillies.

Le moteur d'*adaptive learning* va utiliser les référentiels et les profils pour construire des séances de travail adaptées, en s'attachant à prendre en compte l'intention pédagogique de l'enseignant, ses choix et paramétrages, et les évaluations qu'il fera des propositions du système.

Voir la vidéo ["Introduction](https://www.smartenseigno.fr/post/introduction-aux-concepts-smartenseigno) aux concepts Smart Enseigno"

### <span id="page-14-1"></span>Smart Enseigno et son site compagnon : pour qui et pour quels usages ?

- o l'outil Smart Enseigno : <https://piiamaths.v2.educlever.com/>
- o le site compagnon : <https://www.smartenseigno.fr/>

Dans sa partie publique, le site compagnon présente le projet, ses objectifs et les actualités via des articles réguliers sur les concepts, ainsi que les fonctionnalités de la solution. Il est accessible à toute personne souhaitant s'informer sur le partenariat.

Dans sa partie privée, nécessitant une inscription académique, des articles complémentaires sont disponibles, ainsi qu'un espace d'échanges (forum) entre les utilisateurs inscrits.

### <span id="page-15-0"></span>L'utilisateur est accompagné dans sa découverte et son utilisation

#### <span id="page-15-1"></span>Accompagner les fonctionnalités de la plateforme

Nul besoin d'être un utilisateur chevronné du numérique pour utiliser Smart Enseigno ! Son utilisation est aussi facile pour un néophyte qu'un expert. Smart Enseigno est riche de potentialités que l'enseignant va découvrir et utiliser avec ses élèves. Cela nécessite de l'accompagner dans la découverte puis dans son appropriation de la plateforme. Pour cela, des **tutoriels** sous forme de capsules vidéos ou au format pdf sont accessibles sur la partie publique du site compagnon. Les fonctionnalités sont décrites pas à pas à l'aide d'illustrations et de conseils.

#### <span id="page-15-2"></span>Accompagner les questions didactiques et pédagogiques

En complément, **des parcours-types** par niveau seront proposés très prochainement pour outiller les premières utilisations ou constituer des parcours de référence.

Toujours pour outiller et accompagner l'enseignant dans son enseignement des mathématiques, lui seront proposés **un ensemble de fiches didactiques et de conseils pédagogiques** ainsi que des **séquences "mixtes" d'apprentissage** de connaissances du programme s'appuyant sur leurs pratiques. Ces séquences mettent en lien des activités de classe utilisant du matériel habituel avec des ressources Smart Enseigno. (en cours de conception)

Ces documents seront accessibles progressivement depuis le site [compagnon.](https://www.smartenseigno.fr/forum-p2ia-mathematiques-cycle2/tutoriels) (après inscription sur le forum)

### <span id="page-15-3"></span>Et du côté des élèves ?

La plateforme est accessible en ligne aux élèves à l'aide d'un identifiant et d'un mot de passe créé par l'enseignant. Les élèves doivent être connectés à internet pour réaliser leurs parcours. Ils peuvent utiliser ordinateur ou tablette.

Les données de vos élèves recueillies par la plateforme sont sécurisées.

Chaque compte est individuel.

L'élève se connecte à Smart Enseigno et visualise le ou les parcours que l'enseignant lui a attribués. La présentation est ludique et agréable.

Un parcours à réaliser est représenté par une planète.

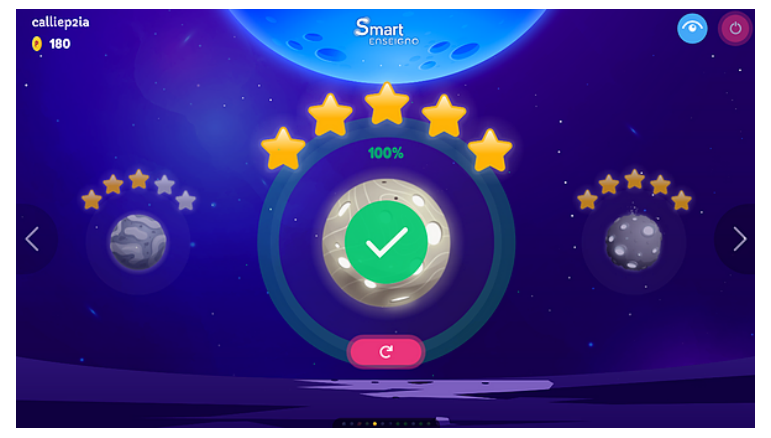

*Exemple d'écran élève*

L'élève peut choisir son parcours en naviguant avec les flèches sur les bords gauche et droit de son écran si l'enseignant l'autorise. Lorsqu'il ouvre un parcours à travailler, il visualise les différentes étapes à parcourir qui constituent les activités à réaliser, entre 2 et 4 ressources semble être le nombre optimum.

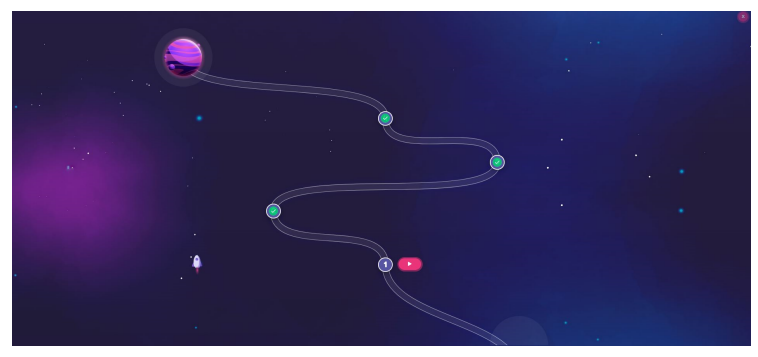

*Illustration d'un parcours de 4 ressources*

Une fois le parcours ouvert, le vaisseau de l'élève se déplace vers la première étape. L'élève ouvre la première activité en cliquant sur le bouton situé à droite de l'étape numérotée.

La ressource s'ouvre. Les consignes sont toujours écrites. Elles peuvent être écoutées en cliquant sur le bouton dédié. Cette écoute peut se faire à l'aide d'un casque pour éviter de générer du bruit dans la salle de classe.

L'élève effectue la tâche donnée par la ressource. Les activités sont dynamiques,

l'élève doit manipuler des objets à l'aide de la souris ou du doigt sur tablette. Puis il tape sa réponse dans la zone dédiée et valide sa réponse.

#### **Quels retours pour l'élève ?**

La ressource indique à l'élève si son essai est réussi ou pas en affichant une couleur rouge ou verte dans les cœurs situés en haut à gauche.

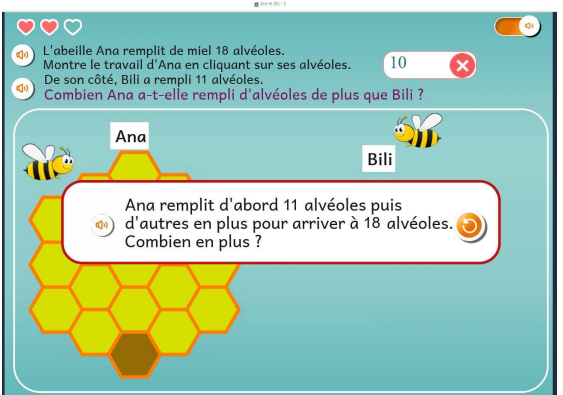

*Ressource avec affichage d'un 1er niveau d'aide*

Quand une erreur survient, la plateforme lui envoie une rétroaction modulée en plusieurs niveaux d'aide. Ces rétroactions peuvent être un message pour l'amener à relire ou à écouter la consigne, l'illustration d'une donnée de la tâche, …

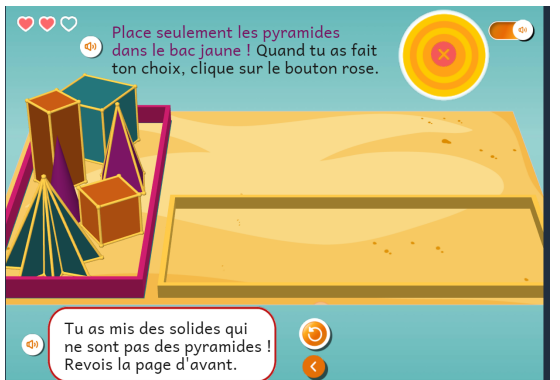

*Possibilité de revenir à un écran explicatif en cas d'erreur*

L'élève a 3 essais pour résoudre le problème. A la fin du 3e essai, réussi ou pas, la plateforme invite l'élève à quitter la ressource et le dirige vers l'activité suivante. L'élève peut fermer son parcours sans l'avoir terminé. Il lui sera proposé à nouveau lors de la connexion suivante.

Quand l'élève ferme son parcours, le dispositif lui présente plusieurs indicateurs : le check central vert sur la planète l'informe que son parcours est terminé, les points gagnés valorisant le travail réalisé et le nombre d'étoiles au-dessus de la planète illustre ses réussites dans ce parcours.

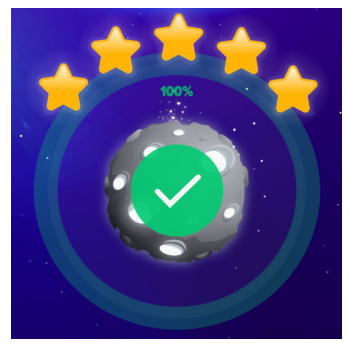

*Exemple de parcours terminé présentant l'avancement et la réussite de l'élève*

<span id="page-18-0"></span>Accéder au tutoriel ["J'inscris](https://www.smartenseigno.fr/forum-p2ia-mathematiques-cycle2/tutoriels/j-inscris-mes-eleves) mes élèves" (après inscription sur le forum)

### Les ressources

Les domaines mathématiques couverts par Smart Enseigno sont la **numération**, la **géométrie plane** et les **solides**, la **résolution de problèmes additifs**, **multiplicatifs** et de **partage** en lien avec la numération. Elles sont conformes aux programmes officiels.

Les ressources sont permettent de mixer les contenus à souhait et de les adapter aux élèves mais aussi aux méthodes de travail de l'enseignant.

Elles sont accessibles depuis la page Ressources, l'enseignant peut également effectuer une recherche par mots clés ou utiliser des filtres, comme le niveau, la difficulté ou le type d'exercice.

Des fiches plus générales apportant des arguments didactiques et des conseils pédagogiques seront proposées sur le site compagnon pour accompagner l'enseignant en numération, en géométrie et en problèmes.

Les activités font appel à une démarche de type résolution de problèmes et lui permettent d'exprimer sa recherche et sa solution par la manipulation directe de représentations d'objets, mathématiques ou non, et la production d'écrits dans différents registres graphiques et symboliques. Bien sûr, des activités de classe utilisant du matériel habituellement présent au cycle 2 viennent compléter ce dispositif.

Par ailleurs, l'enseignant a également la possibilité de créer ou importer ses propres documents directement sur la plateforme. Pour cela se rendre sur l'entrée "Mes ressources", puis "Créer une ressource" ou "Importer des documents", afin de les utiliser directement ou les insérer au sein d'un parcours. Si l'enseignant souhaite que ses ressources personnelles soient raccrochées au référentiel de compétence, et viennent alimenter les profils de compétences, il devra annoter sa ressource et la classifier au sein du référentiel depuis son formulaire d'annotation.

Des ressources dynamiques permettant la manipulation d'objets virtuels sur un écran. Voir la vidéo "[Manipulation](https://vimeo.com/484475466/d8a6306dfe) dans Smart Enseigno"

### <span id="page-19-0"></span>Articuler les activités de classe utilisant du matériel et les ressources Smart Enseigno

Les ressources de Smart Enseigno n'ont pas vocation à constituer l'outil unique de l'enseignement des mathématiques. Bien au contraire, l'enseignement des mathématiques doit s'appuyer sur les pratiques de classe des enseignants et gagnera à ce que les ressources de Smart Enseigno soient articulées avec des activités utilisant du matériel de classe. Allier le numérique et le tangible pour un enseignement enrichi et davantage cohérent. Des séquences mixtes d'apprentissage sont en cours de conception pour outiller les enseignants en complément de leurs pratiques de classe. Elles seront accessibles sur le site compagnon.

### Manipulations numériques, manipulations tangibles

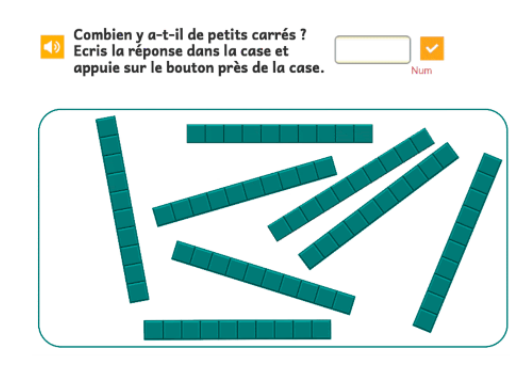

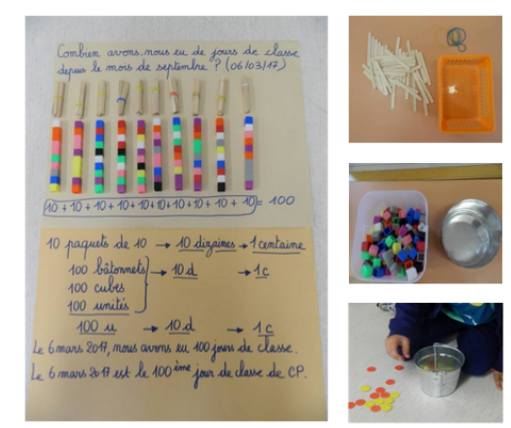

Demas & al., 2018

Les activités numériques, aussi intéressantes soient-elles, bien calibrées, pilotées par l'enseignant, adaptées au niveau des élèves, ne s'envisagent que dans le cadre d'un **aller-retour permanent entre la manipulation et l'expérimentation et l'abstraction**.

Voir l'article "La géométrie dynamique pour l'apprentissage et [l'enseignement](http://www.cnesco.fr/wp-content/uploads/2021/02/210218_Cnesco_Soury-Lavergne_Numerique_Geometrie_dynamique.pdf) des [mathématiques"](http://www.cnesco.fr/wp-content/uploads/2021/02/210218_Cnesco_Soury-Lavergne_Numerique_Geometrie_dynamique.pdf)

### <span id="page-19-1"></span>Équipements nécessaires

L'utilisation de Smart Enseigno nécessite une **connexion internet** avec un débit correct. Nous recommandons l'utilisation du navigateur Chrome pour un usage optimal. Les élèves peuvent travailler sur **ordinateurs fixes, portables et sur tablettes**. Le nombre de ces matériels détermine les modalités d'organisation du travail avec Smart Enseigno : nombre de groupes, rotation, activités des autres groupes, … sont à définir par l'enseignant.

Un travail hors connexion sera développé pour la prochaine année scolaire.

Un TBI ou VPI peut être connecté à la plateforme pour visualiser une situation avec un groupe d'élèves. L'enseignant dispose d'un mode "Projeter", permettant de jouer une ressource ou un parcours entier pour le groupe classe.

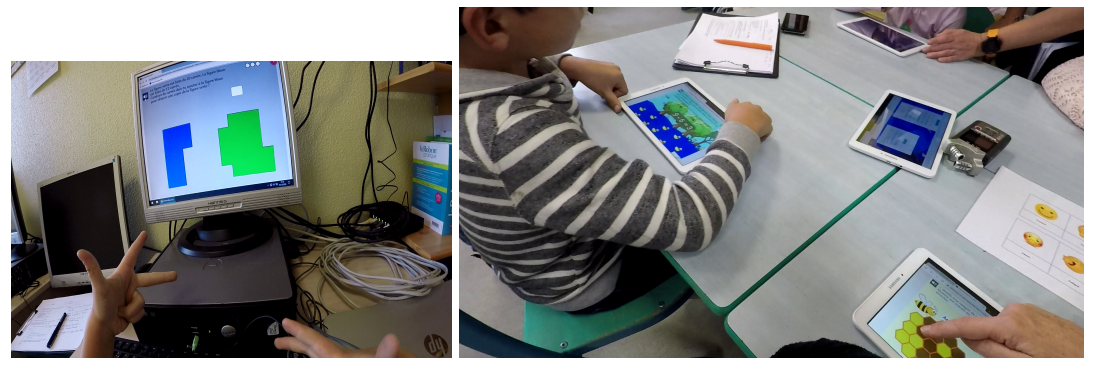

*Images des expérimentations lors de la phase 1.*

### <span id="page-20-0"></span>Témoignages d'enseignants

La 1ère phase du projet s'est déroulée sur deux années scolaires différentes et a réuni une trentaine d'enseignants de cycle 2 des académies de Grenoble et de Lyon.

L'outil a bénéficié des retours des expérimentations conduites par l'Institut Français de l'éducation auprès d'environ 30 classes.

Ces expérimentations se sont déroulées dans des contextes très différents : des écoles rurales, des écoles en périphérie urbaine, des écoles en zone REP et REP+ ; des classes multi-niveaux, une classe unique, et des classes à niveau unique ; des enseignants débutants et expérimentés.

Nous vous laissons découvrir quelques-uns de leurs témoignages collectés au cours d'entretiens lors de la co-conception de l'outil.

#### **Un assistant utile et fonctionnel pour l'enseignant**

"Je vais dans les ressources pour aller voir les différents exercices proposés. Je fais une sélection dans le catalogue, je les consulte et du coup, je vois le niveau et la difficulté. J'ouvre les exercices, j'ouvre la ressource en fait et je vois si l'élève sera capable de le faire ou pas. J'aime bien les essayer. Nadège

"Smart Enseigno n'a pas modifié ma façon de fonctionner en classe. En revanche, ça m'a interrogé. L'intérêt, je pense, d'un tel outil, c'est de l'imbriquer dans son travail au quotidien."

"On programme dessus, on règle l'outil, le maître a le contrôle quand même, il règle l'outil et on envoie les élèves dessus. C'est beaucoup plus fluide en classe, ce qui permet avec l'autre groupe d'avancer<sup>"</sup> Frantz

"Moi pour l'instant, je trouve que c'est bien, on a bien avancé, en plus, il y a certaines choses qui posaient problème justement et qui ont bien été corrigées, c'est l'interaction qu'il y a eu entre nous, c'est merveilleux, ça permet vraiment de faire avancer l'outil. Après, c'est vrai que, on attend encore des p'tites choses et c'est vrai qu'on attend d'avoir le produit, on va dire fini. Et s'il n'est jamais fini, ce n'est pas grave non plus car améliorer un outil qu'on ne fige pas et qu'on améliore tout le temps, c'est bien aussi. Donc, ça permet de coller davantage aux attentes et puis et quand il y a un problème, on peut y réagir, c'est pas bloqué. C'est bien que ce soit dynamique, on va dire en constante évolution." Sandrine

"J'adore la proposition de remédiation avec un paramétrage du seuil de réussite !

- Facile d'envoyer les parcours aux élèves !
- Super de pouvoir vidéoprojeter le travail." Christelle

#### **Ce que Smart Enseigno m'apprend sur mes élèves**

"C'est intéressant de voir les résultats par élève, ce que chaque élève a effectué, de voir ce qui a été réussi, pas réussi. Pour chaque élève mais aussi pour la classe, on se rend compte de ce qui est réussi d'une manière générale et ce qui n'a pas été réussi." Aude

"J'aime bien avoir la vision générale du Tableau de bord. J'aime bien le radar. C'est une image que j'aime bien, moi. Ça me parle. Les colonnes des compétences du tableau de bord, c'est le genre de données qui me parlent parce qu'on est vraiment dans notre livret scolaire. ça nous rapproche du LSU. C'est des données qui m'intéressent, oui. Ça me permet de savoir où en sont les enfants, ce qu'ils ont fait, et quel niveau ils ont atteint." François

"Les élèves sont conquis par ce logiciel. Ils adorent y aller et sont ravis de découvrir les nouvelles planètes. Quant à moi, je suis contente que le « décor » ne prenne pas trop de temps : pour moi, rien de superflu. Tout le monde est content !" Christelle

"En classe, j'écoute les élèves, ils parlent beaucoup car la fusée ça leur plait énormément. A la fin d'une séance, je sais où ils en sont parce qu' ils me disent "Ah ma fusée est allée, je suis à tel niveau, je suis à la 2e planète". Du coup, ça leur parle énormément les élèves." Le visuel leur plaît, ils ont bien compris que les petits coeurs (dans les ressources), c'était les réussites. (...) Je sais aussi quand ils n'ont pas réussi car ils le disent, ils verbalisent beaucoup en fait." Aude

Bravo pour les nombreuses ressources (je n'ai regardé que le CE1). Merci pour les ressources en géométrie. C'est super de pouvoir déplacer, orienter les figures. Christelle

"Au fur et à mesure que je découvre l'outil, je suis conquise ! Franchement, je commence vraiment à voir toutes les possibilités et c'est super !" Christelle

"J'aime que le logiciel ne se déconnecte pas au bout d'un moment : on peut ouvrir son travail, aller faire quelque chose d'autre et y revenir sans que les données soient perdues." Christelle

#### **Et les élèves ?**

"Oui , j'aime trop c'est mon préféré "(nous utilisons plusieurs plateformes). Nabi, élève de CP

"Je trouve un peu que c'est bien mais des fois il y a des trucs trop compliqué alors je viens te trouver et puis ça va mieux". Laïna, élève de CP

"C'est super bien, j'apprends des choses, j'apprends plein de choses, les rectangles, les carrés, les cercles et les pyramides". Maafu, élève de CP